## **Anmeldung im IServ der Hohwart Grundschule**

## **Anmeldung im Internet Browser**

- 1. Schulserver unter [https://hohwart-grundschule-edu.de](https://hohwart-grundschule-edu.de/) aufrufen
- 2. Mit ihrem zugeschickten Account und Passwort anmelden
- 3. Anschließend muss das Passwort geändert werden

## **Anmeldung am Smartphone/Tablet**

- 1. IServ App im Appstore/Playstore herunterladen
- 2. Bei vielen Geräten muss zunächst die Adresse des IServs eingetragen werden: [https://hohwart-grundschule-edu.de](https://hohwart-grundschule-edu.de/)
- ➔ Erst wenn das Hohwart Logo und 2 Felder erscheinen, müssen der Benutzername und das Passwort eingetragen werden
- ➔ Achtung: Bei einigen Geräten ist in der App der Login nur über die

E-Mail Adresse möglich

(vorname.nachname@hohwart-grundschule-edu.de)

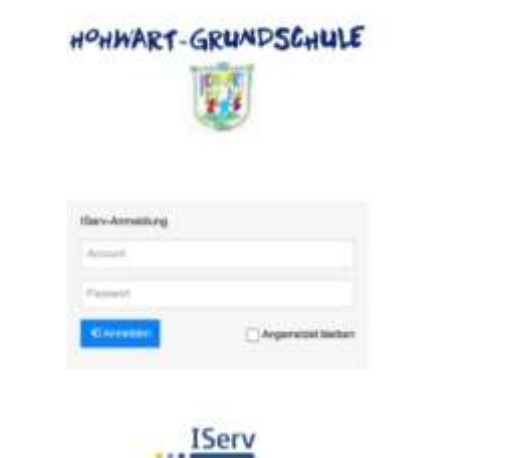

**Chairman State Awards**